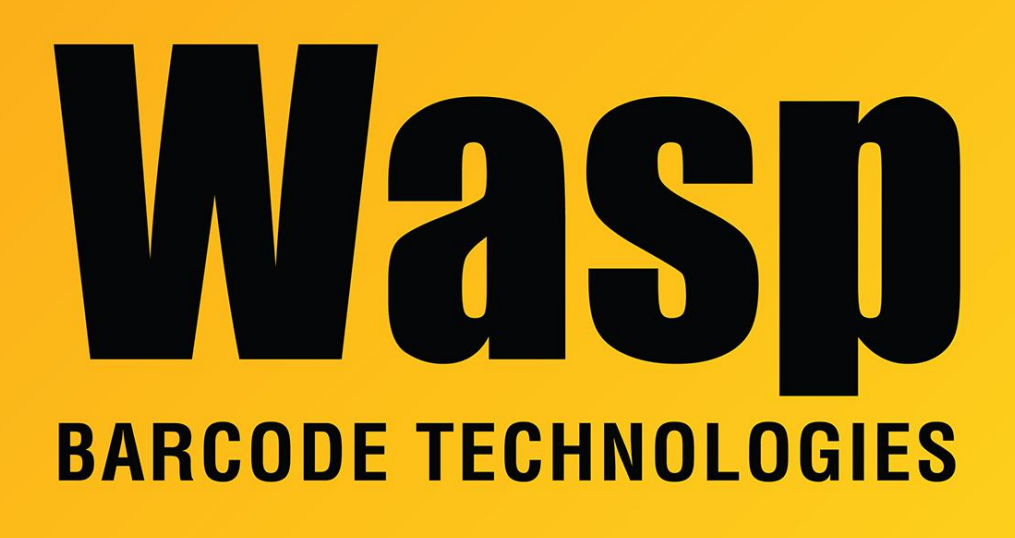

[Portal](https://support.waspbarcode.com/) > [Knowledgebase](https://support.waspbarcode.com/kb) > [Cloud](https://support.waspbarcode.com/kb/cloud) > [InventoryCloud](https://support.waspbarcode.com/kb/inventorycloud-2) > [InventoryCloud On-Premise changelog](https://support.waspbarcode.com/kb/articles/inventorycloud-on-premise-changelog)

InventoryCloud On-Premise changelog Scott Leonard - 2022-01-28 - in [InventoryCloud](https://support.waspbarcode.com/kb/inventorycloud-2) Installer v2.00.00, build 2022.01.05 Uploaded January 7, 2022 This release generally has feature parity with the Cloud-web codebase as of January 4, 2022.

======================================================= ============================

Below is a list of improvements you will find in InventoryCloud with this release.

- Support for SAML 2.0 Single Sign On. Search "SAML" in the help section for more information.
- You can now create item labels with photos on them using the item attachment.
- The ability to specify Excel or CSV format when export your item list. Excel may not work with especially large exports.
- Reset inventory import. This import will allow you to override your current item quantities with new quantities. The inventory import we have always had, adds X amount to your existing inventory quantities, but this reset inventory will make your quantity be what is in your spreadsheet. So whether you want to reset your entire inventory to 0 or you do a count outside of the software and want to override the existing quantities with new quantities that can now be done via import.
- Auto close pick orders. In the settings there is an option to enable automatically closing pick orders when they are fully picked. This eliminates having to manually close them when completed.
- Auto close purchase orders. In the settings there is an option to enable automatically closing purchase orders when they are fully received. This eliminates having to manually close them when completed.
- Notifications for closed and completed orders. You can go into Notifications and set up alerts for closed and/or completed orders.
- A "Today" filter is now available on transaction reports if you are filtering by date range.
- Ability to print customer labels/barcodes. If you go to your customer lookup there is an option to to print labels from there. The label can be customized using the report designer.
- You can now see quantity on the transaction history tab of a customer. If you go to your customer list and click on an individual customer, the history tab for an individual customer shows qty now for the transactions. This tab is great for seeing everything you have done with an individual customer and now it gives more details.
- On the customer list you can now filter and sort by status. For example if you have disabled customers and only want to see enabled customers you can filter it down to show you just that list. Disabled customers do not appear when performing transactions and creating pick orders, but they do still show if you just go to your list of customers.
- Improvements to APIs
- Clear Sorting button. On the view items grid if you have the page sorted (using up and down arrows) instead of going to every column it's sorted by and clearing, we have an option to clear sorting from all columns.

--------------------------------------------------------------------------------------------------------------------------------

- New view low stock items grid
- Orders tab on items

----------

- Ability to assign pick orders and purchase orders to a specific site
- Transaction history grid now has a column to show notes and a column to show

signatures when you hover over them

- Print/reprint receipts and labels from the transaction history grid
- Expired date code report
- Fine tune your audit and reconcile with a new audit frequency setting

## Here is a video going over some of the features above:

[https://waspbarcode-1.wistia.com/medias/pib5w8dbvj?mkt\\_tok=NDE0LUhXRS05OTIAAAF8L](https://waspbarcode-1.wistia.com/medias/pib5w8dbvj?mkt_tok=NDE0LUhXRS05OTIAAAF8LQ_qNCh8rsLlclz5MF6UxP4zx-6vQT6IYJk5kRstPSt7nyTDwHA7tS3GAcUshwYNHhWH__Tf6P1Nb__YLw) [Q\\_qNCh8rsLlclz5MF6UxP4zx-6vQT6IYJk5kRstPSt7nyTDwHA7tS3GAcUshwYNHhWH\\_\\_Tf6P1Nb](https://waspbarcode-1.wistia.com/medias/pib5w8dbvj?mkt_tok=NDE0LUhXRS05OTIAAAF8LQ_qNCh8rsLlclz5MF6UxP4zx-6vQT6IYJk5kRstPSt7nyTDwHA7tS3GAcUshwYNHhWH__Tf6P1Nb__YLw) [\\_\\_YLw](https://waspbarcode-1.wistia.com/medias/pib5w8dbvj?mkt_tok=NDE0LUhXRS05OTIAAAF8LQ_qNCh8rsLlclz5MF6UxP4zx-6vQT6IYJk5kRstPSt7nyTDwHA7tS3GAcUshwYNHhWH__Tf6P1Nb__YLw)

--------------------------------------------------------------------------------------------------------------------------------

----------

- Offline capabilities for Android mobile app
- Ability to restrict categories of items from sites
- You can now create item labels with photos on them using the item attachment
- Fixed issue for the on order and committed quantities when creating orders for a specific site
- New API callout capabilities. We plan to add even more callout capabilities in the near future, including transactions.
- Public API now enforces role permissions
- NuGet Package for API
- New reset data permission so you can decide who can reset the database to blank
- New design report permission so you can restrict who can customize reports

## Here is a video going over some of the features above:

[https://waspbarcode-1.wistia.com/medias/sm9bsw64dy?mkt\\_tok=NDE0LUhXRS05OTIAAAF\\_l](https://waspbarcode-1.wistia.com/medias/sm9bsw64dy?mkt_tok=NDE0LUhXRS05OTIAAAF_lFFY7INNEC2EFA9gJKRdGh2K3tK3y6TRu4fzB5n7ncNU-mas385Azwn3D1PvPl7nBD5K4gZjAWRFP60V1M8gZI-lepGCAw9xwPk31fuIZg) [FFY7INNEC2EFA9gJKRdGh2K3tK3y6TRu4fzB5n7ncNU-](https://waspbarcode-1.wistia.com/medias/sm9bsw64dy?mkt_tok=NDE0LUhXRS05OTIAAAF_lFFY7INNEC2EFA9gJKRdGh2K3tK3y6TRu4fzB5n7ncNU-mas385Azwn3D1PvPl7nBD5K4gZjAWRFP60V1M8gZI-lepGCAw9xwPk31fuIZg)

[mas385Azwn3D1PvPl7nBD5K4gZjAWRFP60V1M8gZI-lepGCAw9xwPk31fuIZg](https://waspbarcode-1.wistia.com/medias/sm9bsw64dy?mkt_tok=NDE0LUhXRS05OTIAAAF_lFFY7INNEC2EFA9gJKRdGh2K3tK3y6TRu4fzB5n7ncNU-mas385Azwn3D1PvPl7nBD5K4gZjAWRFP60V1M8gZI-lepGCAw9xwPk31fuIZg)